**Teams**を使ってみよう ちーむす つか

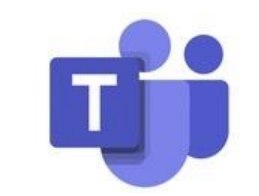

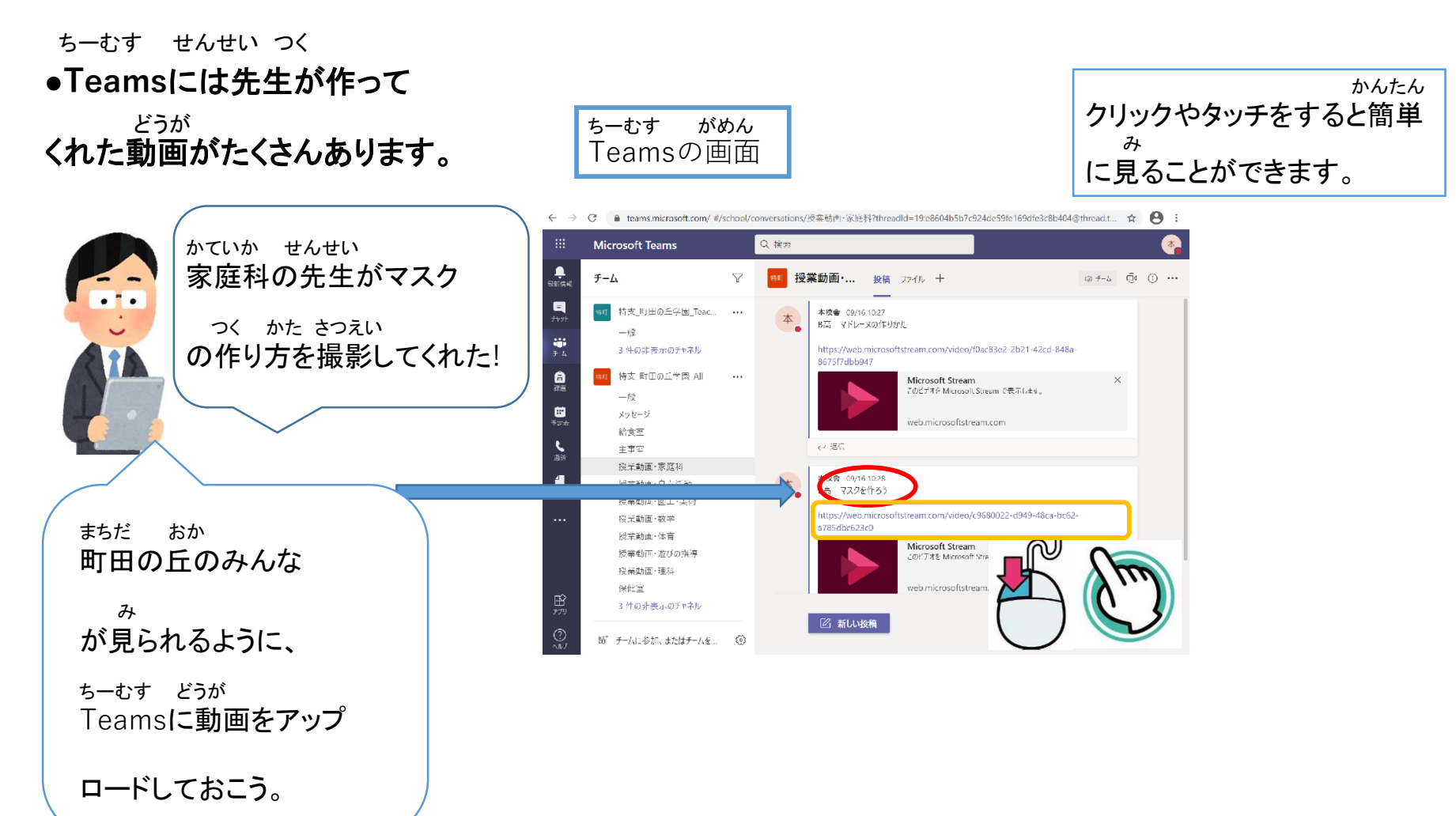

## (1) Teams アプリのインストール。

パソコンの場合 以下のリンクからインストールを行います。

https://www.microsoft.com/ja-jp/microsoft-365/microsoft-teams/groupchat-software

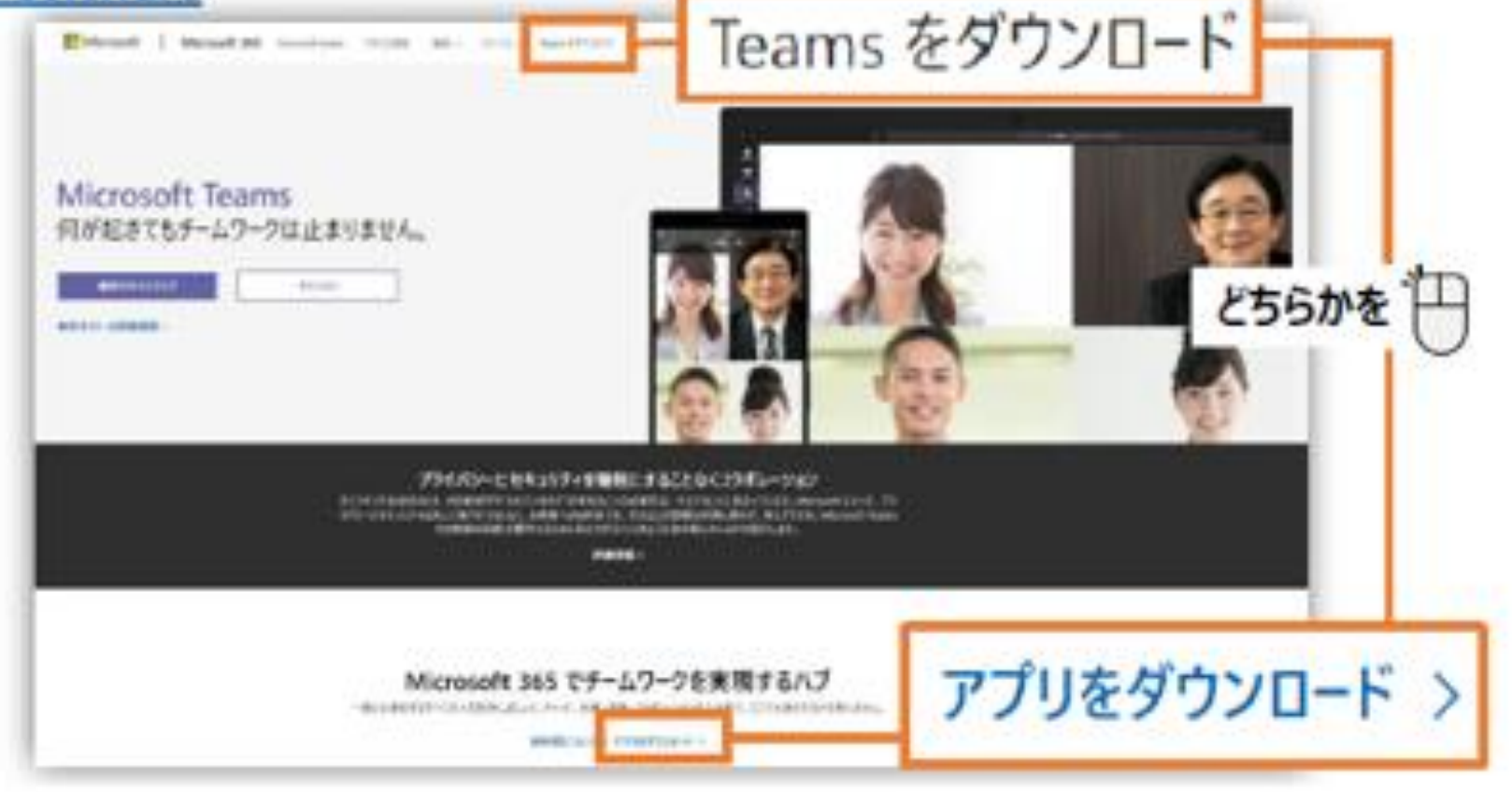

## スマートフォン/タブレットの場合

Storeで「Teams」で検索するか、こちらのQRコードからインストールします。

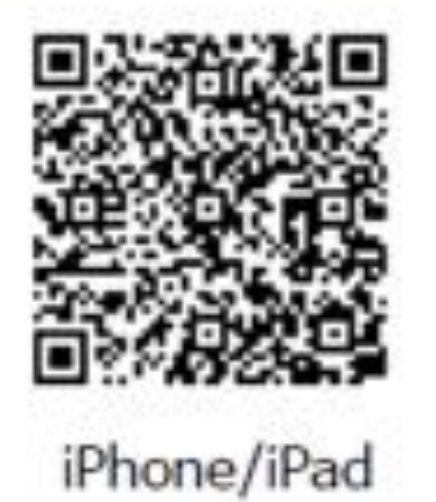

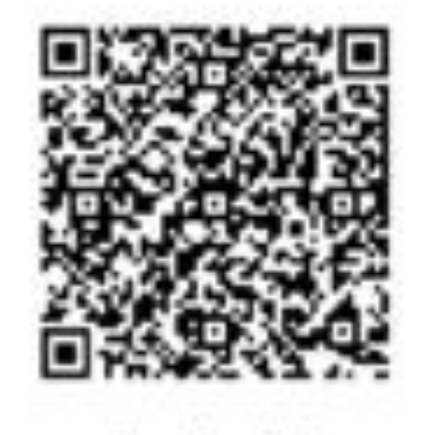

Android

(2) Teams へのサインインℯ

「職場、学校または Microsoft アカウントを入力します」の表示が出たら、上記のサインインアド  $(1)$ レスとパスワードを入力します。※ⅠDとパスワードを忘れた場合は、学校まで御連絡ください。↓

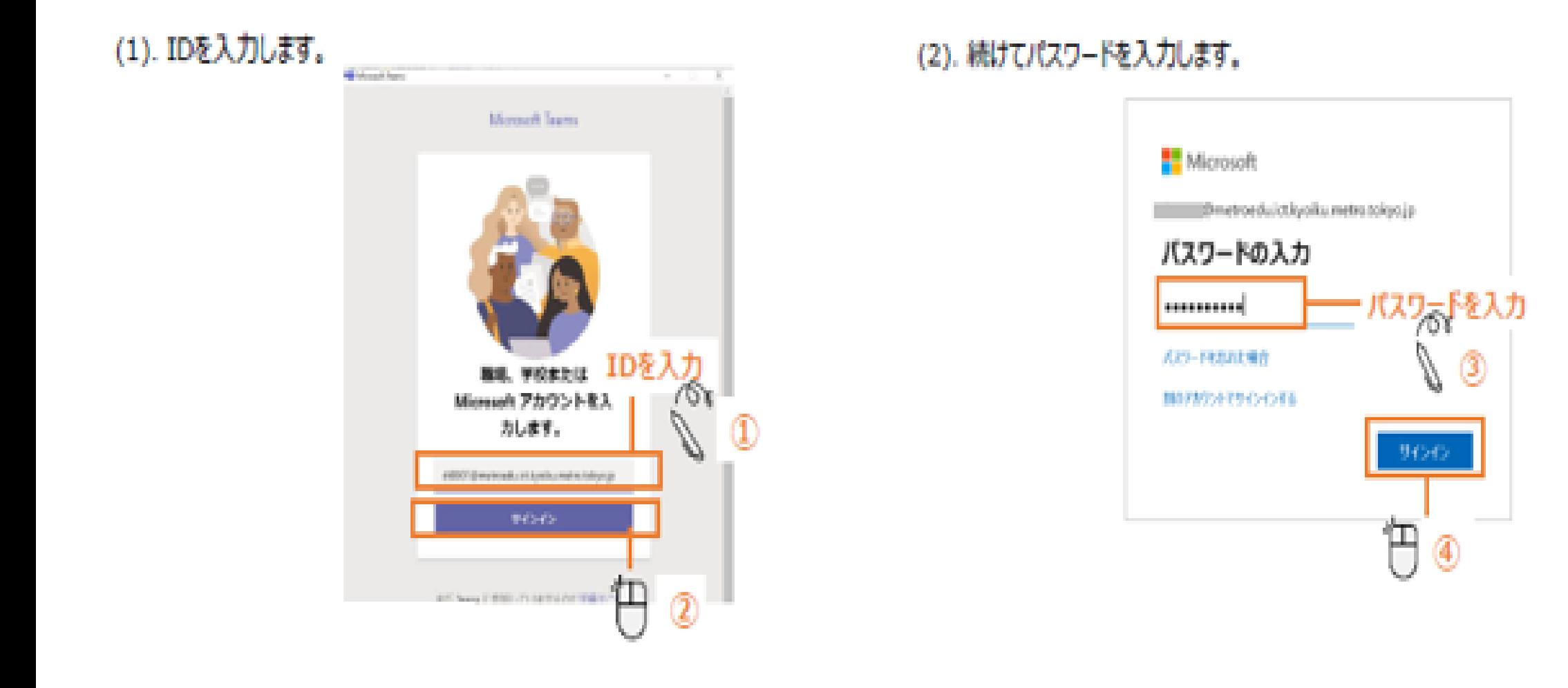

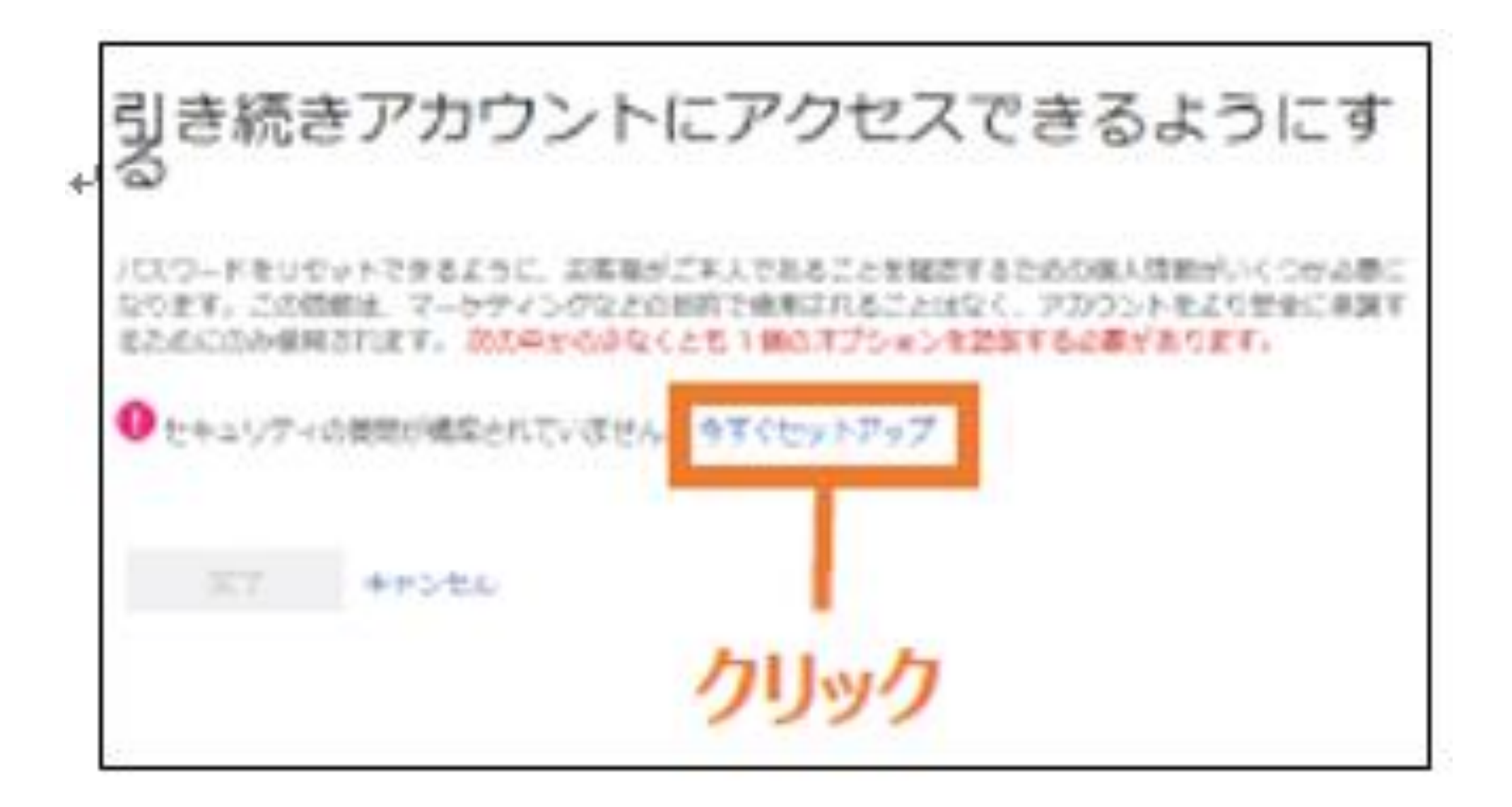

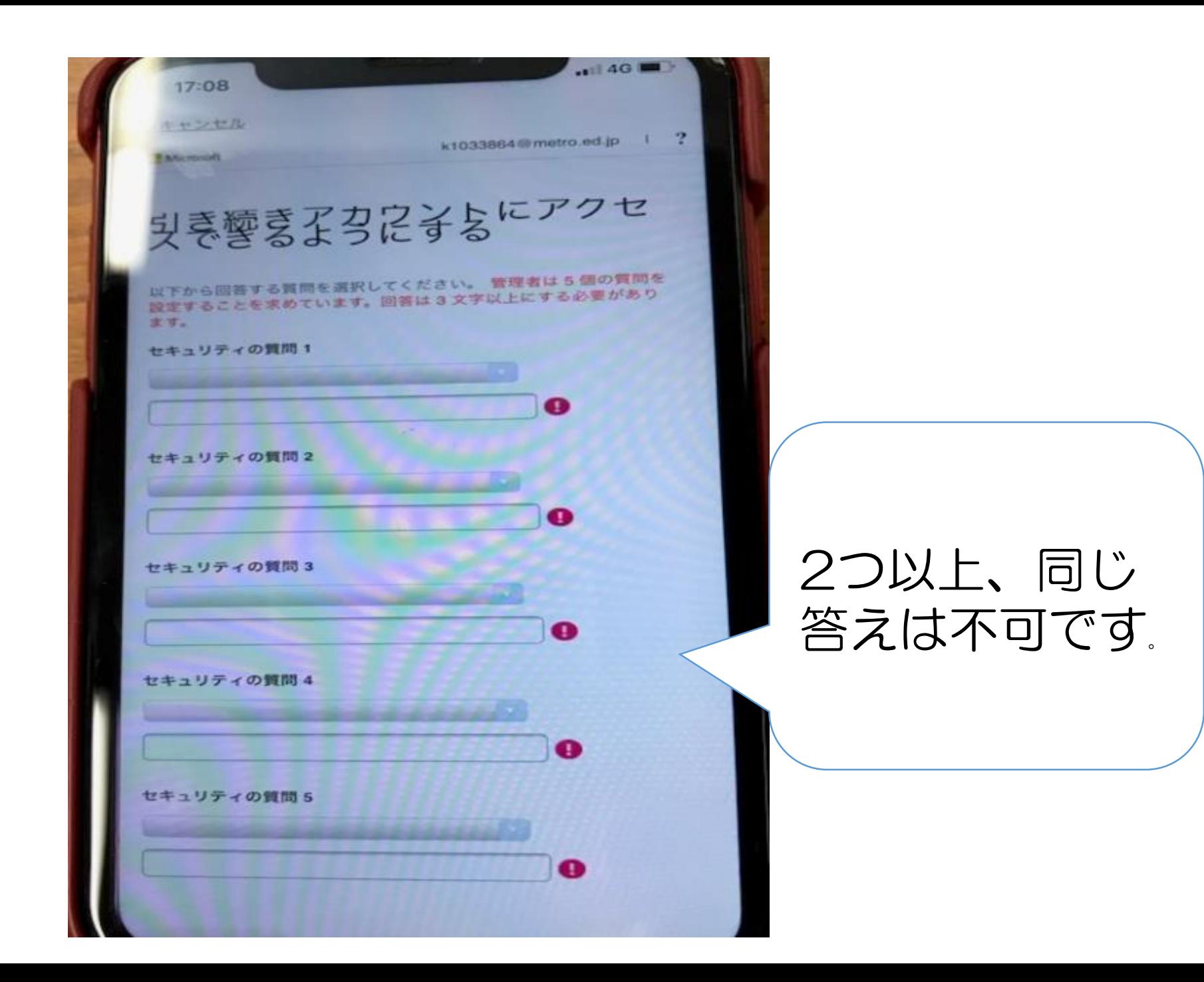

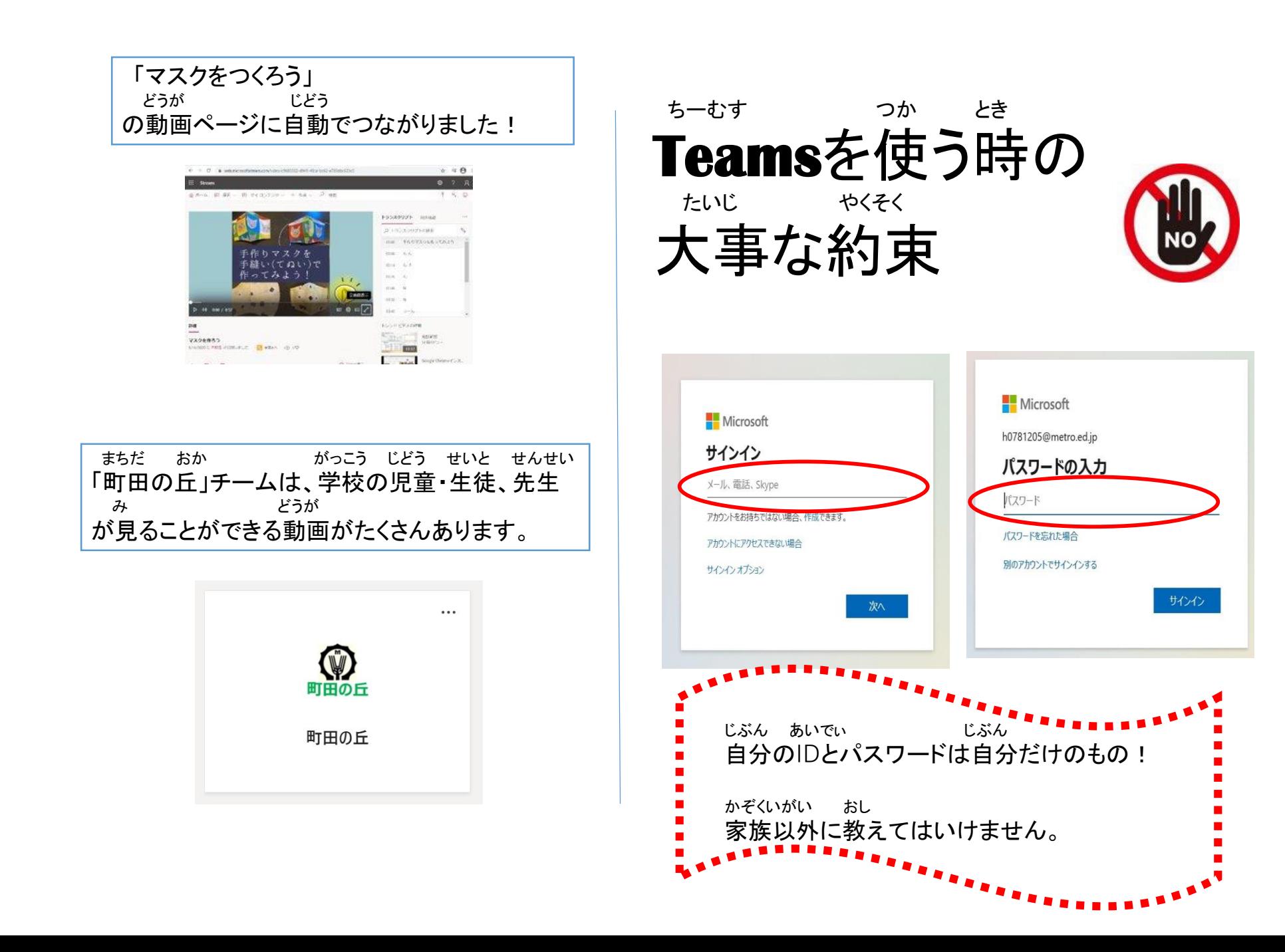